<span id="page-0-0"></span>Christian Albrechts Universitat zu Kiel ¨ Lehrstuhl für Programmiersprachen und Übersetzerkonstruktion Prof. Dr. Michael Hanus

Seminar

# **HAT - Der Haskell Tracer**

## Maik Barz

12. Oktober 2006 betreut durch Dr. Bernd Brassel

## **Inhaltsverzeichnis**

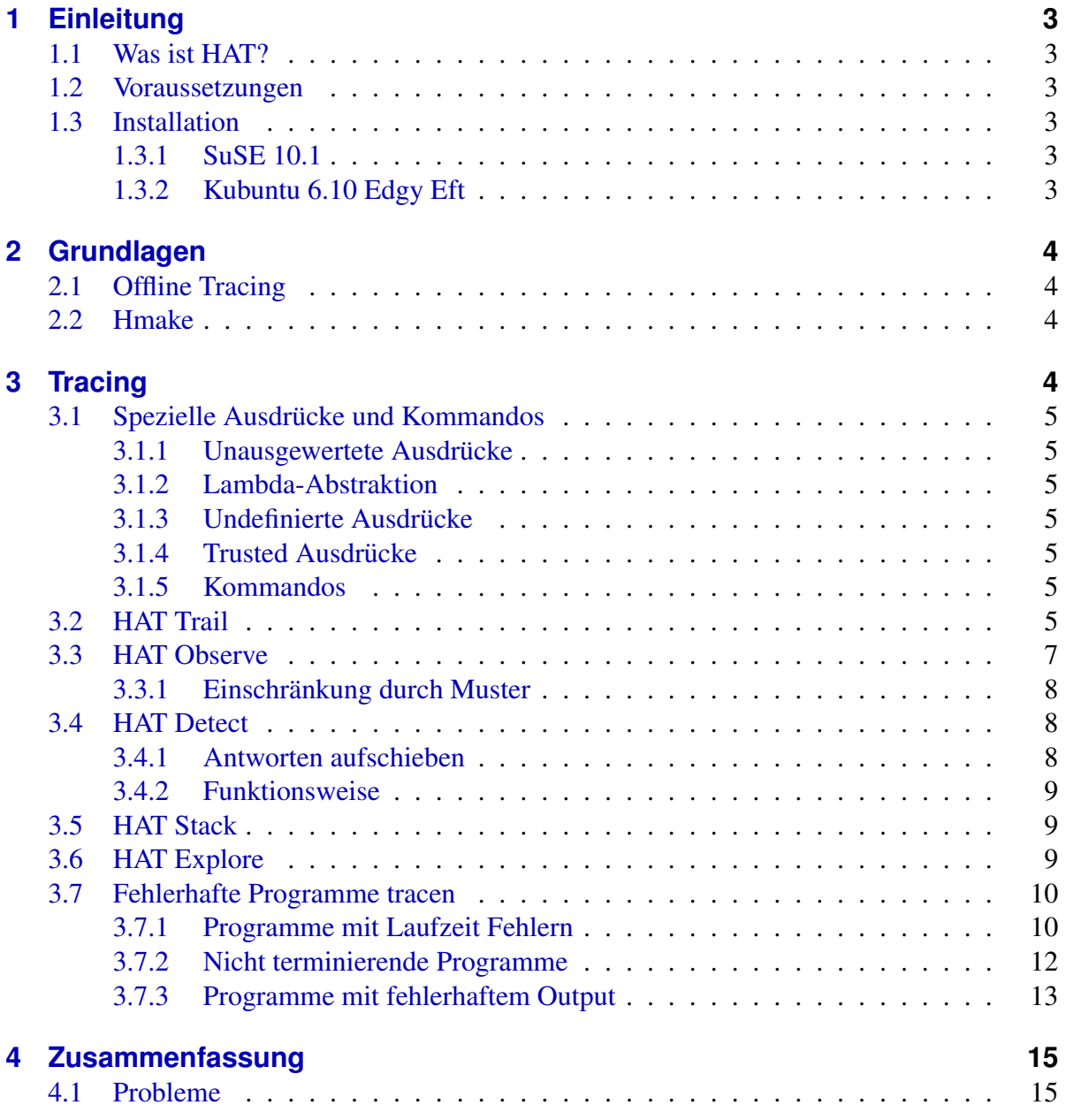

## <span id="page-2-0"></span>**1 Einleitung**

## <span id="page-2-1"></span>**1.1 Was ist HAT?**

men der den Frasken Tracer und ist ein Queneoue Tracing Trogramm zum Tummuen von normalerweise unsichtbaren Berechnungsinformationen. Zum Einen lässt sich mittels HAT "HAT" steht für *Haskell Tracer* und ist ein Quellcode Tracing Programm zum Auffinden von ein Programmablauf nachverfolgen, zum Anderen ist es auch möglich Programmfehler zu lokalisieren. Hierfür wird bei der Ausführung des zu tracenden Programms eine spezielle Trace-Datei erstellt, die alle Ersetzungen und Berechnungen enthält. HAT bietet für diese Datei verschiedene Werkzeuge an, um, je nach Wunsch, bestimmte Codefragmente darzustellen. Später werde ich noch einige Beispiele hierfür zeigen.

### <span id="page-2-2"></span>**1.2 Voraussetzungen**

Zur Installation und Benutzung des Haskell Tracer Programms werden die Pakete "hmake"<br>und skeit ader skell<sup>o</sup>tiker itiet. Weiterkin wurd apprendings hei. GUC auch des skelperedi und "ghc" oder "nhc98"benötigt. Weiterhin muss neuerdings bei GHC auch das "ghc-prof"<br>Peakses installigt werden, demit ausgesliederte Medule, die UAT benötist, verhanden sind eine water werden, damit ausgegliederte Module, die HAT benötigt, vorhanden sind. ■Package installiert werden, damit ausgegliederte Module, die HAT benötigt, vorhanden sind. Ich benutze in diesem Paper "GHC 6.4.2", "hmake 3.12" und "HAT 2.04". Zu beachten ist<br>nach daes ist hei diesen Vensien einen Kanfinustiese Petek einenisten musste demit. HAT noch, dass ich bei dieser Version einen Konfigurations-Patch einspielen musste, damit "HAT<br>2.04" such unter SUSE 10.1 kampiliert 2.04" auch unter SUSE 10.1 kompiliert.

## <span id="page-2-3"></span>**1.3 Installation**

#### <span id="page-2-4"></span>**1.3.1 SuSE 10.1**

Nach der Installation der oben genannten Pakete und des Konfigurations-Patches lässt sich HAT über die folgenden Befehle installieren:

- ./configure
- make
- sudo make install

#### <span id="page-2-5"></span>**1.3.2 Kubuntu 6.10 Edgy Eft**

Bei dieser Version sind sowohl "ghc-6.4.2", "ghc-6.4.2-prof", "hmake" als auch HAT über<br>den integrierten Belstmanagen instelligten und gefort eingetehen Unten Umständen müssen den integrierten Paketmanager installierbar und sofort einsetzbar. Unter Umständen müssen die Optionen des Paketmanagers jedoch vorher auf "universe" und "multiverse" eingestellt<br>werden werden.

## <span id="page-3-0"></span>**2 Grundlagen**

## <span id="page-3-1"></span>**2.1 Offline Tracing**

HAT ist ein Offline Tracer und kein, wie aus imperativen Sprachen bekannter, Debugger, mit dem man Schritt für Schritt durch den Programmablauf gehen kann, um sich zu einem bestimmten Zeitpunkt die Inhalte von Variablen anzeigen zu lassen. Bei funktionalen Sprachen würden hier sehr lange und unter Umständen unausgewertete Ausdrücke stehen. Bei HAT hin-gegen wird das Programm normal ausgeführt, wobei zusätzlich ein "Trace<sup>[1](#page-3-4)</sup>" geschrieben wird, " das mit einem der in den folgenden Kapiteln vorgestellten Werkzeugen dargestellt werden kann. HAT ist es möglich, normal terminierende, terminierende Programme mit Fehlern, sowie solche Programme, die erst durch Benutzerabbruche terminieren, zu tracen. Diese Traces ¨ bestehen aus High-Level Informationen und beschreiben jede Reduktion von Berechnungen.

## <span id="page-3-2"></span>**2.2 Hmake**

Um ein Programm zu tracen, muss es mit Hmake erst ubersetzt werden. Hmake benutzt dabei ¨ den pre-processor hat-trans, der jedes Modul durch ein neues, tracingfähiges Modul ersetzt. Zu beachten ist, dass das Tracing den benötigten "heap-space" ca. um den Faktor 3 vergrößert. " Die Laufzeit des getraceten Programms ist ca. um den Faktor 50 langsamer und es kann eine Größe von mehreren hundert Megabyte annehmen. Um der höheren Laufzeit und dem größeren Speicheraufkommen entgegen zu wirken, bietet HAT die Möglichkeit des "Trus-" ting". Hierbei ist es moglich, HAT Funktionen so tracen zu lassen, dass nicht jede Reduktion ¨ mit ins Tracing aufgenommen wird. Dazu muss die Option "-trusted" beim Kompilieren mit<br>ijkareakan warden. Die Standardkiblietheken und Prakude eind standardmäßig auf, trusted" übergeben werden. Die Standardbibliotheken und Prelude sind standardmäßig auf "trusted" eisergesetzt. Jeder Start, um ein Haskell Programm zu tracen, läuft gleich ab. Zu allererst wird das Programm folgendermaßen kompiliert, ich nenne es hier beispielhaft Hatbsp.hs  $\overline{\phantom{a}}$   $\overline{\phantom{a}}$   $\overline{\$ 

\$ hmake −hat Hatbsp ✝ ✆

Danach wird das Programm folgendermaßen aufgerufen:  $\sqrt{2}$   $\sqrt{2}$   $\sqrt{2$ 

```
$ ./ Hatbsp
```
 $\qquad \qquad \bullet$   $\qquad \bullet$   $\$ Nun wurden einige Dateien erstellt, die im selben Verzeichnis wie die Datei Hatbsp.hs und in dem erstellten Unterverzeichnis "Hat" liegen. Jetzt ist es möglich, die verschiedenen Trace-<br>Verienten von UAT zu hauttan von den Ablauf des Programme nach zu verfalgen. Varianten von HAT zu benutzen, um den Ablauf des Programms nach zu verfolgen.

## <span id="page-3-3"></span>**3 Tracing**

Ich werde hier nun die einzelnen Werkzeuge und ihre Hauptverwendung erklären. Allgemein gilt, dass der großte Erfolg bei der Fehlersuche erreicht wird, indem man die einzelnen Werk- ¨ zeuge zusammen benutzt und sich nicht nur auf einen festlegt.

<span id="page-3-4"></span><sup>&</sup>lt;sup>1</sup>Ein "Trace" ist eine Spur, die Informationen über z.B. Auswertungen und Reduktionen enthält.

### <span id="page-4-0"></span>**3.1 Spezielle Ausdrücke und Kommandos**

#### <span id="page-4-1"></span>**3.1.1 Unausgewertete Ausdrücke**

Die verschiedenen Werkzeuge werden normalerweise keine unausgewerteten Unterausdrücke ausgeben, sondern diese mit dem Unterstrich "..." darstellen. Es existiert allerdings eine "un-<br>avel" Ontion, die die Ersetzung der Unterstriche mit der unausgewerteten Ausdrücken ha eval" Option, die die Ersetzung der Unterstriche mit den unausgewerteten Ausdrücken bewirkt.

#### <span id="page-4-2"></span>**3.1.2 Lambda-Abstraktion**

Lambda Abstraktionen werden, wie aus Haskell gewohnt, mittels des \ dargestellt.

#### <span id="page-4-3"></span>**3.1.3 Undefinierte Ausdrücke**

Berechnungen, die auf Grund von Laufzeitfehlern oder Benutzerabbrüchen zwar angefangen, aber nicht beendet werden konnten, werden mittels ⊥ als ASCII Zeichen \_|\_ dargestellt.

#### <span id="page-4-4"></span>**3.1.4 Trusted Ausdrücke**

Ausdrücke, die, "trusted" sind und nicht aufgezeichnet wurden, werden mittels  $\{?\}$  dargestellt.

#### <span id="page-4-5"></span>**3.1.5 Kommandos**

- :set ruft bei einigen Werkzeugen die Parameter auf, die man ändern kann.
- :? ruft die allgemeine Hilfe zu dem aktuellen Werkzeug auf.

## <span id="page-4-6"></span>**3.2 HAT Trail**

HAT Trail oder HAT Pfad, wie man es übersetzen würde, ist dafür gedacht, folgende Frage zu beantworten. "Wo kam das her?" Hierbei kann es sich um Werte, Ausdrücke, Ausgaben oder sien auch Erklause kunnen her dale. Die dimbte Antwort wird ein übergegende ten Aufwef oder ein auch Fehlermeldungen handeln. Die direkte Antwort wird ein übergeordneter Aufruf oder ein Name sein. HAT Trail wird über den Konsolenbefehl "hat-trail" aufgerufen und liefert uns ein interaktives Tool. Mittels der Pfeiltasten wählt man den Ausdruck, den man zurückverfolgen möchte und mit der Enter-Taste bestätigt man die Zurückverfolgung. HAT Trail liefert dann als Ausgabe den Aufruf, der zur ausgewählten Ausgabe führte. Ist dies zum Beispiel eine Funktion mit mehreren Parametern, so kann man über die Pfeiltasten sowohl die Funktion, als auch jeden einzelnen Parameter aufrufen, um heraus zu finden, wo dessen Ursprung liegt. Es ist jederzeit möglich, mit der Backspace-Taste wieder einen Schritt in der Beobachtung zurück zu gehen. So lässt sich einfach feststellen, an welcher Stelle eines Programms mit falscher bzw. nicht erwarteter Ausgabe der Fehler liegen kann. HAT Trail bietet dazu noch eine Ausgabe der Zeilen- und Spaltennummer von der Stelle, an der das ausgewählte Element reduziert bzw. ausgeführt wurde. Dazu kommen noch zwei Kommandos :source (:s) und :quit (:q). Der "source" Befehl öffnet "HAT View", welches ein Quelltextfenster öffnet, um den Bereich<br>exampliere "au dem des euererwählte Element instentijert wurde. Eine Beieniglausgehe von Bei "source" Berein offnet "EEAT view", werenes ein Quentextreißter offnet, um den Bereich<br>anzuzeigen, zu dem das ausgewählte Element instantiiert wurde. Eine Beispielausgabe von

wirkt Train Kaim wie in Abbridang 1 aussenen. Dies ist ein Beispier für ein Softerverfahren,<br>und das Wort "program" soll dabei sortiert werden. Das Wort in Zeile 2 zeigt die Ausgabe des "HAT Trail" kann wie in Abbildung [1](#page-5-0) aussehen. Dies ist ein Beispiel für ein Sortierverfahren sortierten "program". Wir wählen diesen aus und erhalten als Antwort in Zeile 5 den Aufruf,<br>der ihr auf die Ausgehe schreiben ließ. Wählt wer hei is der Anfrage der Stritte aus, schalten der ihn auf die Ausgabe schreiben ließ. Wählt man bei jeder Anfrage den String aus, erhalten wir eine Ansicht, wie hier dargestellt, und können zurückverfolgen, wie das Programm den String "program" in "agmoprr" sortierte.

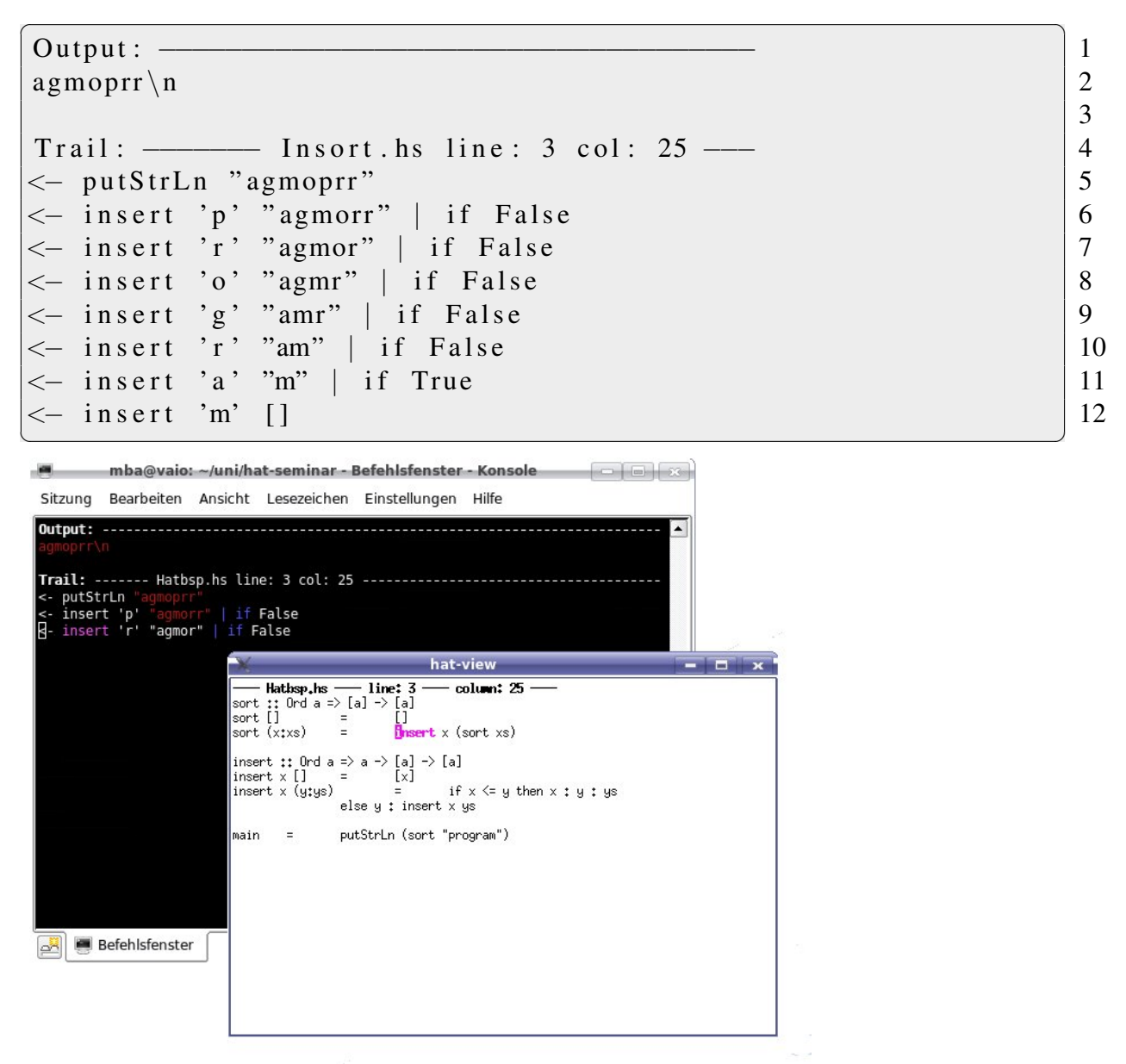

<span id="page-5-0"></span>Abbildung 1: HAT Trail Ausgabe und Quellcode Referenz mittels HAT View

### <span id="page-6-0"></span>**3.3 HAT Observe**

Mit HAT Observe erhält man Antworten auf die Frage: "Was liefert mir der Aufruf einer bestimmten Funktion?" HAT Observe wird mittels des Befehls "hat-observe" gestartet und benötigt nur zwei wesentliche Kommandozeilenbefehle:

:info liefert eine Liste von beobachtbaren Funktionen und definierten Werten, sowie deren Anzahl an Aufrufen, die uber das Pattermatching hinaus ausgewertet werden konnten. ¨

:quit beendet die Beobachtung

Die Anzahl an Beobachtungsausgaben ist standardmäßig in Zehner Blöcke unterteilt. Der übliche Weg ist es, mit :info zu beginnen. Ein solcher Aufruf kann wie in Abbildung [2](#page-6-1) aussehen. Mittels ":info" in Zeile 1 werden die beobachtbaren Funktionen und Werte in Zeile 2 ange-<br>seist Durch die Finashe von 1000 th<sup>tte</sup> werden ab Zeile 4 die Angustungen von 1000 th<sup>te</sup> mit zeigt. Durch die Eingabe von "sort" werden ab Zeile 4 die Auswertungen von "sort" mit verschiedenen Parametern dargestellt. Eine Darstellung über Auswertungen der Funktion "≤"

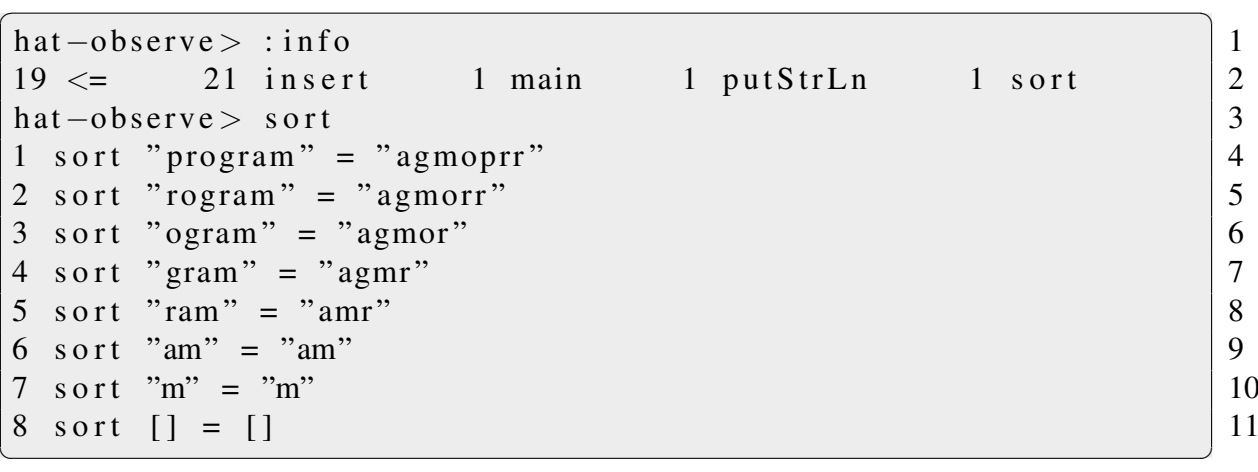

#### <span id="page-6-1"></span>Abbildung 2: HAT Observe: Sort Darstellung

findet man in der Abbildung [3.](#page-6-2)

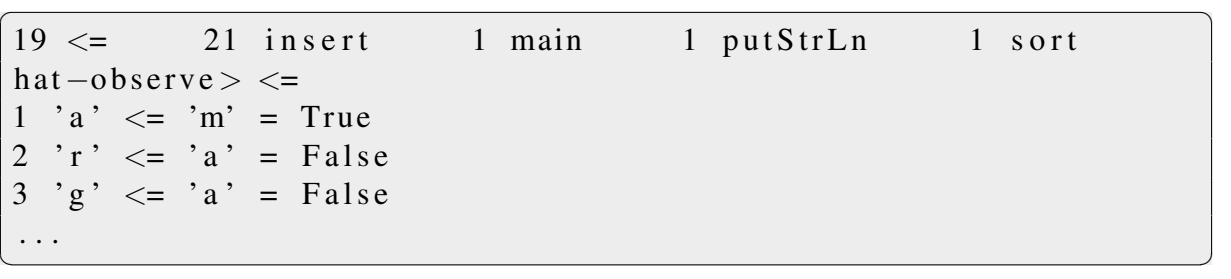

<span id="page-6-2"></span>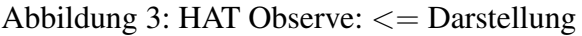

```
✞ ☎
19 \leq 21 insert 1 main 1 putStrLn 1 sort
hat –observe > insert 'g'
1 insert 'g' "amr" = "agmr"
2 insert 'g' "mr" = "gmr"
hat-observe > insert = [ = [ = ]1 insert 'm' [] = "m"2 insert 'r' \begin{bmatrix} \n\end{bmatrix} = "r"hat-observe> sort in main
1 sort "program" = "agmoprr"
```
<span id="page-7-3"></span>Abbildung 4: HAT Observe: Einschränkung mittels Muster

 $\qquad \qquad \bullet$   $\qquad \bullet$   $\$ 

#### <span id="page-7-0"></span>**3.3.1 Einschrankung durch Muster ¨**

Es ist möglich Anfragen in HAT Observe mittels Muster (pattern) einzuschränken. Die Syntax sieht dabei folgendermaßen aus

identifier  $\langle$  pattern $>\rangle$ \* [=  $\langle$  pattern $>\rangle$ ] [in  $\langle$  identifier $>\rangle$ ]

pattern\* kann dabei mehrfach oder auch gar nicht auftreten, die folgenden beiden Parameter sind optional. Beispielabfragen sind in Abbildung [4](#page-7-3) zu sehen.

### <span id="page-7-1"></span>**3.4 HAT Detect**

*HAT Detect* ist ein interaktives, halbautomatisches Tool zur Auffindung von Fehlerquellen im Programm. Zum Zeitpunkt dieser Arbeit ist es HAT Detect allerdings noch nicht moglich, mo- ¨ nadische Bindungen wie die do-Notationen richtig zu erfassen, deshalb funktioniert es bislang nur mit einfachen IO Aktionen wie z.B. putStrLn oder print. Auch ist es nur anwendbar bei Programmen mit fehlerhaftem Output. Die sinnvolle Vorgehensweise ist im Moment die Suche nach einer fehlerhaften Reduktion mittels HAT Observe, um danach HAT Detect darauf anzuwenden. Die Funktionsweise ist relativ simpel. Nach dem Aufruf des zu untersuchenden Programms hat der Benutzer die Möglichkeit mittel yes (y) und no (n) die Korrektheit einer Gleichung anzugeben. Hat das Programm genug Informationen mittels der Benutzereingaben gesammelt, gibt es eine Fehlerbeschreibung aus.[2](#page-7-4)

#### <span id="page-7-2"></span>**3.4.1 Antworten aufschieben**

Ist man sich einer Antwort nicht sicher, bietet HAT Detect die Möglichkeiten an, mit ?n und ?y zu antworten. HAT Detect geht dann davon aus, dass n bzw. y gilt. Findet es aber dann im Folgenden keinen Fehler, wiederholt es diese Frage und man kann den entsprechend anderen Weg wählen.

<span id="page-7-4"></span><sup>2</sup>Siehe auch deklaratives Debugging mittels Buddha

#### <span id="page-8-0"></span>**3.4.2 Funktionsweise**

HAT Detect benutzt eine Baumstruktur zum Auffinden von Fehlern im Code. Hierbei stellt der Wurzelknoten die Reduktion von main dar. Kinder sind die zu reduzierende Ausdrucke ¨ des Rumpfes der Knoten-Funktion. Bewertet man eine Reduktion mit Falsch (n) aus, so werden danach die Kinderknoten überprüft. Ist die Antwort wahr (y), so sucht man nach einem Knoten, der näher an der Wurzel liegt, bzw. nach weiteren Kindern des Vaterknotens. Existiert ein Knoten, der mit Falsch bewertet wurde und dessen Kinder mit Wahr bewertet wurden, hat man eine fehlerhafte Reduktion gefunden.

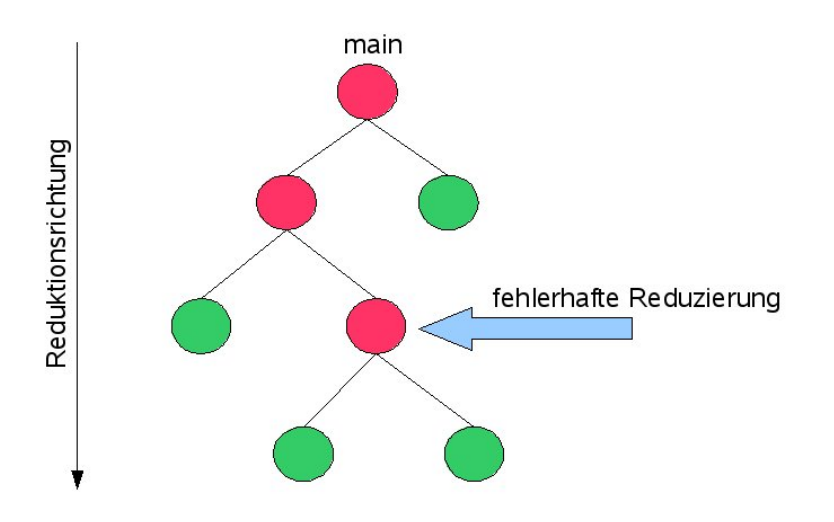

Abbildung 5: HAT Detect: Baumsuche nach Reduktionsfehlern

### <span id="page-8-1"></span>**3.5 HAT Stack**

*HAT Stack* ist ein Werkzeug mit dem man unterbrochene oder mit einem Fehler beendete Programme tracen kann. Es lässt einen virtuellen Stack anzeigen, der an der Spitze den fehlerhaften Ausdruck enthält. Jeder Funktionsaufruf im Stack führt zum Aufruf der direkt darüber liegenden Funktion. Siehe auch Abbildung [7.](#page-11-1) Der allgemeine Programmaufruf ist hat-stack <programmname>.

## <span id="page-8-2"></span>**3.6 HAT Explore**

*HAT Explore* ist ein interaktives Werkzeug zum freien Quellcode-Tracen. Es ist möglich durch die Funktionsaufrufe mittels der Pfeiltasten zu navigieren. Dabei wird die Stelle im Quellcode angezeigt, an der die aktuelle Ausgabe produziert wird. Hinzu wird ein Verlauf der Funktionsaufrufe bis zum aktuellen angezeigt. Auswertungen können sowohl mit Wahr als auch mit Falsch markiert werden und sind dann farblich im Explorer gekennzeichnet. Siehe dazu auch Abbildung [8](#page-13-0) in dem Kapitel [3.7.3.](#page-13-1) Der allgemeine Programmaufruf ist hat-explore <programmname>.

### <span id="page-9-0"></span>**3.7 Fehlerhafte Programme tracen**

Da der sinnvolle Einsatz von HAT jedoch eher in den Bereich fehlerhafter Programme gehört, betrachten wir nun im Folgenden Programme mit Laufzeitfehlern, fehlerhaften Ausgaben und nicht terminierende Programme an dem Beispiel des fehlerhaften Sortieralgorithmus aus Abbbildung [6.](#page-9-2)

```
✞ ☎
s o r t :: Ord a => [a] \rightarrow [a] 1
−− Fehler Nr. 1: Fehlende Gleichung für [] als Argument | 2
sort (x:xs) = insert x (sort xs) 3
insert :: Ord a => a -> [a] -> [a] \rightarrow [a]
insert x | = [x] 5
in sert x (y:ys) = if x \le y 6
          - Fehler Nr. 2: y aus dem Ergebnis fehlt 7
          then x:ys 8
          −− Fehler Nr. 3: gleicher rekursiver Aufruf | 9
          else y: insert x (y:ys) | 10
main = putStrLn (sort "program") 11
```
<span id="page-9-2"></span>Abbildung 6: Fehlerhafter Sortieralgorithmus - badinsort.hs

✝ ✆

#### <span id="page-9-1"></span>**3.7.1 Programme mit Laufzeit Fehlern**

Führen wir dieses Programm aus, bricht es mit dem Fehler

```
"Error: No match in Pattern"
```
ab. Unsere erste Wahl, um heraus zu finden, "wo der Fehler herkommt", ist HAT Trail. Durch<br>Auswehl und Bestätisung von "Neumetische ist westbessen" liefert uns HAT Trail die Aus Auswahl und Bestätigung von "No match in pattern." liefert uns HAT Trail die Ausgabe "sort []". Der Fehler wird also durch den Aufruf von sort [] produziert. Schaut man in den Quellcode, erkennt man recht schnell, dass es für sort [] kein entsprechedes Matching bzw. Muster gibt. Betrachten wir nun, was HAT Observe uns an Informationen bieten kann. Der :info Aufruf liefert folgende Informationen:

```
✞ ☎
 hat – observe > : info
 7+0 insert 1 main 1 putStrLn 1+7 sort
\qquad \qquad \bullet \qquad \bullet \
```
Bereits hier ist deutlich zu erkennen, dass Fehler im Programm vorhanden sind. insert und sort haben einen zusammengesetzten Zähler. Diese Ausgabe in Form von  $M + N$  zeigt an, dass  $M$  Aufrufe niemals über das Patter-Matching hinauskamen und nicht ausgewertet wurden. N Aufrufe wurden hingegen ausgewertet und durch den Funktionsrumpf ersetzt.<sup>[3](#page-9-3)</sup> Lassen wir uns also anzeigen, was mit den sieben Aufrufen von insert passiert ist.

<span id="page-9-3"></span> $3$ Die Notation M+N scheint in der aktuellen Version nicht mehr vorhanden zu sein. Es ist aber möglich, dass sie wieder eingeführt wird. Deswegen habe ich sie hier mit aufgeführt.

```
\overline{a} \overline{a} \overline{hat – observe > insert
1 insert 'p' -|- = -|2 insert 'r' -|- = -|3 \text{ insert 'o'} = |- = -|4 insert 'g' -| = -|5 insert 'a' -| = -|6 insert 'm' | = | = |✝ ✆
```
Wie schon in Kapitel [3.1](#page-4-0) erklärt stellt das Symbol ⊥ einen undefinierten Ausdruck dar. Dadurch, dass das zweite, und zur Auswertung benötigte, Argument von insert undefiniert ist, kann auch auch kein Aufruf von insert ausgewertet werden. Betrachten wir nochmal den Quellcode aus Abbildung [6](#page-9-2) in Zeile 3, sieht man schnell, dass insert ein Aufruf von sort ist und demzufolge auch seine Argumente von dort beziehen sollte. Betrachten wir nun also den Aufruf von sort.  $\overline{a}$   $\overline{a}$   $\overline{$ 

```
hat - observed > sort1 s o r t " program" = \vert \vert =
2 s o r t " rogram" = \vert \vert3 s o r t " ogram" = - |-4 s o r t " gram" = - \vert -5 s o r t " ram" = |6 s o r t "am" = _{-} | -
7 s o r t "m" = -|
8 s o r t [ ] = _{-} | _{-}
```
Aus dem Zusammenhang von sort und insert in Abbildung [6](#page-9-2) Zeile 3 erkennt man, dass das zweite Argument von insert 'p' \_| der Aufruf von sort mit dem Rest-String ist. Diese Beziehung lässt sich dann bis zu sort [] zurückverfolgen. Kenntniss über den eigenen Code ist hierbei eine grundsätzliche Vorraussetzung. Zur Vollständigkeit zeige ich noch kurz die Ausgaben von putStrLn und main  $\sqrt{2}$   $\sqrt{2}$   $\sqrt{2$ 

 $\begin{pmatrix} 1 & 0 \\ 0 & 1 \end{pmatrix}$ 

```
hat –observe > put StrLn
1 put StrLn = \{IO\}hat –observe > main
1 main = \{IO\}
```
Die Ausgabe in geschweiften Klammern bedeutet hierbei, dass der Wert nicht genauer angezeigt werden kann und bestätigt nur, dass es sich um eine IO Aktion handelt. Als letztes Werkzeug benutzen wir nun noch HAT Stack und schauen uns den Fehlerstack einmal genauer in Abbildung [7](#page-11-1) an. Auch hier ist sofort eindeutig zu sehen, dass unser Fehler bei sort [] liegt. Dazu wird noch angezeigt, wie die Abarbeitungsfolge aussieht, bis es zu dem eigentlichen Fehler kam.

✝ ✆

```
✞ ☎
Program terminated with error:
      No match in pattern.
Virtual stack trace:
(badiansort.hs:3) sort [](b_{\text{adinsort}}. \text{hs}: 3) sort "m"
(badiansort.hs:3) sort "am"
(b \, \text{adinsort} \cdot \text{hs} : 3) sort "\text{ram}"
(badiansort.hs:3) sort "gram"
(badiansort.hs:3) sort "ogram"
( bad in sort . hs : 3) sort "rogram"
(badiansort.hs:10) sort "program"
( unknown ) main
✝ ✆
```
<span id="page-11-1"></span>Abbildung 7: HAT Stack Darstellung

#### <span id="page-11-0"></span>**3.7.2 Nicht terminierende Programme**

Korrigiert man nun den Fehler in Abbildung [6](#page-9-2) durch Hinzufügen von sort  $[] = []$ , so erhalten wir ein nicht terminierendes Programm mit einem unendlichen String "aaaa...". Hat<br>man den Verdacht, daas ein Programm nicht terminiert, so brieht man es mittels Stro Geb. Is man den Verdacht, dass ein Programm nicht terminiert, so bricht man es mittels Strg-C ab. Je fuher abgebrochen wird, desto besser. Betrachten wir nun das Tracing mit HAT Observe ¨  $\sqrt{2}$ 

hat –observe > : info  $16346$  insert 1 main 8 sort  $16345 \leq 1$  putStrLn

Die immens hohe Anzahl an Aufrufen von insert deutet auf einen Fehler in der Implementierung von insert hin, der für die nicht-Terminierung des Progammes verantwortlich ist. Betrachten wir die Funktion insert nun etwas genauer.

 $\begin{pmatrix} 1 & 0 & 0 \\ 0 & 0 & 0 \\ 0 & 0 & 0 \\ 0 & 0 & 0 \\ 0 & 0 & 0 \\ 0 & 0 & 0 \\ 0 & 0 & 0 & 0 \\ 0 & 0 & 0 & 0 \\ 0 & 0 & 0 & 0 \\ 0 & 0 & 0 & 0 \\ 0 & 0 & 0 & 0 & 0 \\ 0 & 0 & 0 & 0 & 0 \\ 0 & 0 & 0 & 0 & 0 & 0 \\ 0 & 0 & 0 & 0 & 0 & 0 \\ 0 & 0 & 0 & 0 & 0 & 0 & 0 \\ 0 & 0 & 0 & 0 & 0 & 0 & 0 \\ 0 &$ 

```
\overline{a} \overline{a} \overline{hat –observe > insert
 1 insert 'p' ('a':') = "aaaaaaaaa..."
 2 insert r' ('a': ) = 'a':
 3 insert 'o' ('a':_{}) = 'a':_{-}4 insert 'g' ('a':_) = 'a':_
 5 insert 'r' "a" = 'a':
 6 insert 'a' "m" = "a"
 7 \text{ insert } 'm' [] = "m"
 8 insert 'r' "a" = -9 insert 'g' ('a':-) = -10 insert 'o' ('a':-) =11 insert 'r' ('a':-) = -\qquad \qquad \bullet \qquad \bullet \
```
Schon bei der ersten Zeile finden wir den Fehler. Egal wie die Restliste von a aussieht, der Aufruf von insert endet in dem unendlichen String. Ersetzen wir die Restliste mit [], so erhalten wir insert 'p' ''a'' = ''aaaaa...'', und somit die Information, dass insert falsch implementiert wurde. Wir ersetzen dann den Code aus Abbildung [6](#page-9-2) in Zeile 10 durch "else y: insert x ys" und haben den Fehler behoben.

#### <span id="page-12-0"></span>**3.7.3 Programme mit fehlerhaftem Output**

Rufen wir das Programm nun auf, erhalten wir als Ausgabe "agop", also haben wir 4 Buchsta-<br>han verlaren und eine fehlerhefte Ausgabe. In diesem Fell kännen wir sewebl mit UAT Treil ben verloren und eine fehlerhafte Ausgabe. In diesem Fall können wir sowohl mit HAT Trail, HAT Observe, HAT Detect als auch HAT Explore den Fehler ausfindig machen. Schauen wir uns zuerst HAT Observe an.

✞ ☎

✝ ✆

```
hat-observe insert = = "agop"
1 insert 'p' "agor" = "agop"
```
Wir wenden hier das in Kapitel [3.3.1](#page-7-0) vorgestellte Pattermatching an. und suchen die insert Aufrufe, die die Endausgabe "agop" liefern. Das Ergebnis zeigt uns, dass wir das 'r' verlieren,<br>wenn wir das 'n' sinfjisse. Um das nach sensuar zu hetreskten hesskränken wir das Mustan wenn wir das 'p' einfügen. Um das noch genauer zu betrachten beschränken wir das Muster noch weiter und suchen nach allen Aufrufen, die das 'p' einfügen.

```
✞ ☎
hat-observe> insert 'p' _ in insert
1 insert 'p' "gor" = "gop"
2 insert 'p' "or" = "op"
3 insert 'p' "r" = "p"
✝ ✆
```
Es ist leicht zu erkennen, dass der Fehler in Zeile 3 liegt. Nehmen wir uns nun den Fehler mit HAT Trail vor.

 $\overline{a}$   $\overline{a}$   $\overline{$ 

```
Output:a \ncong op \nightharpoonup nTrail: -------- badinsort.hs line: 7 col: 19 -
 \leftarrow putStrLn "agop"
 \le insert 'p' "agor" | if False
\qquad \qquad \bullet \qquad \bullet \
```
Auch hier ist zu erkennen, dass wir beim insert von 'p' das 'r' aus "agor" verlieren. Insgesamt scheint in diesem Fall aber das Tracing mit HAT Observe genauer zu sein. Betrachten wir nun das Programm mit HAT Detect.  $\sqrt{2}$   $\sqrt{2}$   $\sqrt{2$ 

```
hat-d etect 2.04 (:? for help, :q to quit)
1 sort "program" = "agop"
hat-detect > n2 sort "rogram" = "agor"
hat-detect> n
3 sort " ogram" = "ago"
hat-detect> n
4 s o r t " gram " = " ag"
hat-detect > n
```

```
5 sort "\text{ram}" = "\text{ar}"
hat-detect > n6 sort "am" = "a"
hat-detect > n7 \quad s o r t "m" = "m"
hat-detect> y
8 insert 'a' "m" = "a"
hat-detect > nBug found! Faulty reduction:
    insert 'a' "m" = "a"
Done .
```
Nach 8 Benutzereingaben über die Korrektheit der Gleichungen liefert HAT Detect uns einen Fehler im Code von insert. Wir sehen also, dass HAT Observe und HAT Detect den Fehler bis zum insert etwas genauer zurückverfolgen konnten als HAT Trail. Aber auch HAT Explore kann hierbei sehr nützlich sein. Öffnen wir den Explorer mittels hat-explore, navigieren wir mit den Pfeiltasten durch die Funktionsaufrufe und markieren inkorrekte Auswertungen mittels 'w'. Abbildung [8](#page-13-0) zeigt dann nach einer gewissen Anzahl an Abfragen den Fehler im Quelltext mittels der roten Markierung. Und auch hier ist der Fehler bei insert gefunden.

<span id="page-13-1"></span> $\qquad \qquad \bullet$   $\qquad \bullet$   $\$ 

<span id="page-13-0"></span>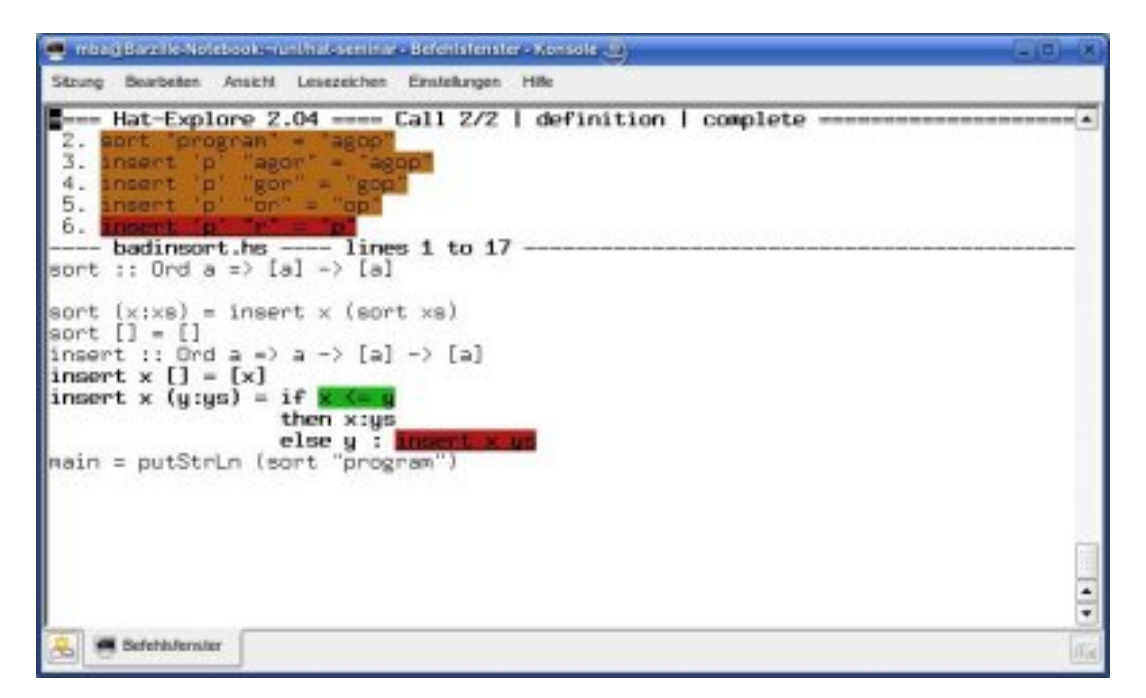

Abbildung 8: HAT Explore Darstellung

## <span id="page-14-0"></span>**4 Zusammenfassung**

Die vielfältigen Möglichkeiten, die der Haskell Tracer anbietet, sind eindeutig positiv zu bewerten. Selbst für Neulinge auf dem Gebiet des Tracens bzw Debuggens sind die verschiedenen Werkzeuge schnell und einfach zu verstehen und zu bedienen. Zudem bietet HAT die Möglichkeit, verschiedene Fehlerquellen zu finden. Von Ausgabefehlern über Laufzeitfehler bis hin zu nicht-terminierenden Programmen ist dieser Tracer einsatzbereit. Als Manko muss man allerdings die Geschwindigkeit und den Speicherbedarf der getraceten Dateien anführen. Selbst das relativ kurze Programm aus Abbildung [6](#page-9-2) liefert im getraceten Zustand bereits einen Speicherplatzbedarf, der um einen Faktor 5 größer ist als der des Quelltextes.

## <span id="page-14-1"></span>**4.1 Probleme**

HAT funktioniert zur Zeit nicht auf allen 64 Bit Systemen. Laut der Mailingliste handelt es sich entweder um Probleme im eigenen Code bezüglich Knotenreferenzen (C Ints vs. 4Byte Typen) oder um Probleme bezüglich des Systems (big-endian Architektur vs. little-endian). Denn auf 64 Bit MacOS und PowerPC Systemen scheint HAT zu funktionieren.

## **Literatur**

- [1] [www.haskel.org/hat](#page-0-0)
- [2] Hat Tutorial: Part 1, The ART Team, 2002
- [3] Hat The Haskell Tracer: Version 2.04 Users' Manual, The ART Team, 2005
- [4] Hat-Explore: Version 2.04 Users' Manual, Olaf Chitil, 2005